# 2 Finish Windows setup

De installatie van Windows voltooien | Terminez l'installation de Windows Finalizar configuración de Windows

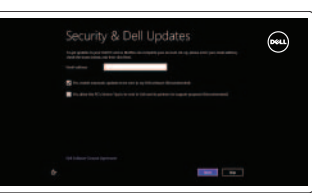

# 3 Explore resources

Geluid dempen | Couper le son ilenciar el audio

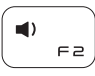

Verken de hulpbronnen | Explorez les ressources Explorar recursos

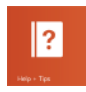

# Shortcut keys

Sneltoetsen | Raccourcis clavier Teclas de acceso directo

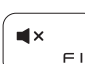

## Mute audio

# Decrease volume

Volume verlagen | Diminuer le volume sonore Disminuir el volumen

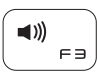

# Increase volume

Volume verhogen | Augmenter le volume sonore Aumentar el volumen

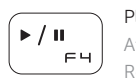

Play/Pause Afspelen/pauzeren | Lire/Pause Reproducir/Pausar

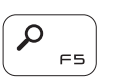

# Open Search charm

Zoekcharm openen | Ouvrir l'icône Rechercher Abrir charm Buscar

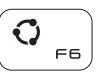

### Open Share charm

Deelcharm openen | Ouvrir l'icône Partager Abrir charm Compartir

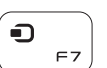

# Open Devices charm

(\*) | Draadloos in-uitschakelen | Activer/désactiver le sans fil Activar/desactivar la función inalámbrica

Charm Apparaten openen | Ouvrir l'icône Périphériques Abrir charm Dispositivos

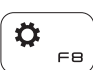

## Open Settings charm Charm Instellingen openen | Ouvrir l'icône Réglages

Abrir charm Configuración

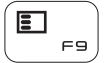

# List recently-used apps

Lijst met recent gebruikte apps | Applications récemment utilisées Lista de las aplicaciones usadas recientemente

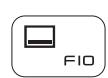

Display active app menu-bar Menubalk actieve app tonen

Afficher la barre de menus de l'application active Barra de menú de aplicación de pantalla activa

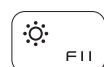

#### Decrease brightness

Helderheid verminderen | Diminuer la luminosité Disminuir brillo

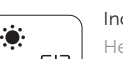

## Increase brightness

Helderheid vergroten | Augmenter la luminosité Aumentar brillo

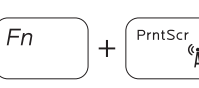

### Turn off/on wireless

# NOTE: For more information, see *Specifications* at dell.com/support.

N.B.: Voor meer informatie, zie *Specificaties* op dell.com/support.

REMARQUE : pour plus d'informations, consultez la section *Caractéristiques* sur dell.com/support.

NOTA: Para más información consulte *Especificaciones* en dell.com/support.

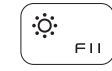

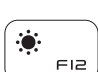

# Connect the power adapter and 1 press the power button

Sluit de netadapater aan en druk op de aan-uitknop Connectez l'adaptateur secteur et appuyez sur le bouton d'alimentation Conecte el adaptador de energía y presione el botón de encendido

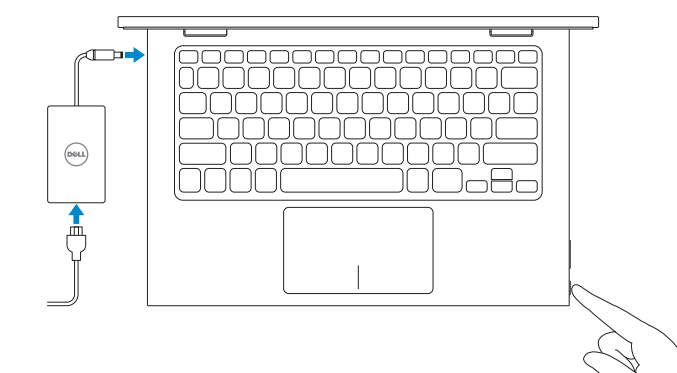

Snelstartgids Guía de inicio rápido

## Help and Tips

Hulp en tips | Aide et astuces Ayuda y consejos

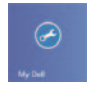

My Dell Mijn Dell | Mon Dell

Mi Dell

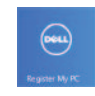

## Register your computer

Registreer uw computer | Enregistrez votre ordinateur Registrar su equipo

#### Enable security and updates

Schakel de beveiliging en updates in Activez la sécurité et les mises à jour Activar seguridad y actualizaciones

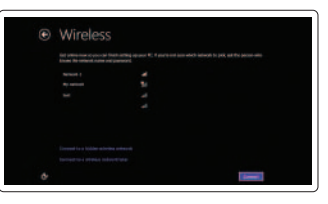

#### Sign in to your Microsoft account or create a local account

Meld u aan bij uw Microsoft-account of maak een lokale account aan Connectez-vous à votre compte Microsoft ou créez un compte local Ingrese a su cuenta de Microsoft o cree una cuenta local

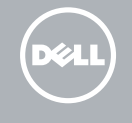

#### Connect to your network

Maak verbinding met uw netwerk Connectez-vous à votre réseau Conectarse a la red

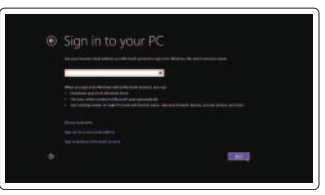

# Quick Start Guide

# Inspiron 11-3147 2-in-1

2014-03

Features

Kenmerken | Caractéristiques | Funciones

- 16. Boutons de contrôle du volume (2)
- 17. Port USB 2.0
- 18. Lecteur de carte mémoire
- 19. Emplacement pour câble de sécurité
- 20. Étiquettes de conformité aux normes
- 21. Étiquette de numéro de service
- 16. Botones de control de volumen (2)
- 17. Puerto USB 2.0
- 18. Lector de tarietas multimedia
- 19. Ranura del cable de seguridad
- 20. Etiqueta normativa
- 21. Etiqueta de servicio

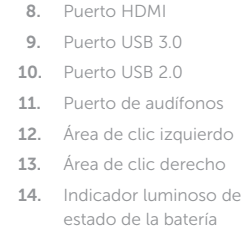

15. Botón de encendido

- 1. Micro de droite
- 2. Voyant d'état de la caméra
- 3. Caméra
- 4. Capteur de luminosité ambiante
- 5. Micro de gauche
- 6. Bouton d'accueil de Windows
- 7. Port de l'adaptateur secteur
- 1. Micrófono derecho 2. Indicador luminoso de estado de la cámara
- 3. Cámara
- 4. Sensor de luz ambiental
- 5. Micrófono izquierdo
- 6. Botón de Windows
- 7. Puerto de adaptador de alimentación

8. Port HDMI 9. Port USB 3.0 10. Port USB 2.0 11. Port pour casque 12. Zone de clic gauche 13. Zone de clic droit 14. Voyant d'état de l'alimentation 15. Bouton d'alimentation

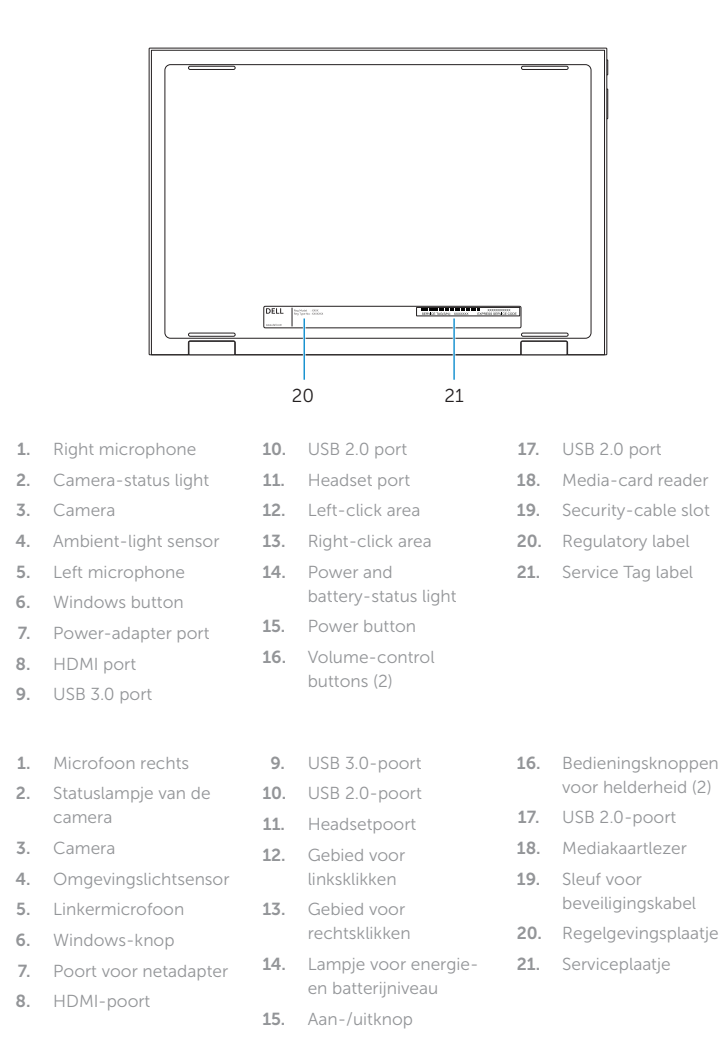

#### Product support and manuals

Productondersteuning en handleidingen Support produits et manuels Soporte del producto y manuales

#### dell.com/support dell.com/support/manuals dell.com/windows8

#### Contact Dell

Contact opnemen met Dell | Contacter Dell Póngase en contacto con Dell

dell.com/contactdell

#### Regulatory and safety

Regelgeving en veiligheid | Réglementations et sécurité Normativa y Seguridad

dell.com/regulatory\_compliance

#### Regulatory model

Wettelijk model | Modèle réglementaire Modelo normativo

P20T

#### Regulatory type

Wettelijk type | Type réglementaire Tipo normativo

P20T001

#### Computer model

Computermodel | Modèle de l'ordinateur Modelo de equipo

Inspiron 11-3147

17

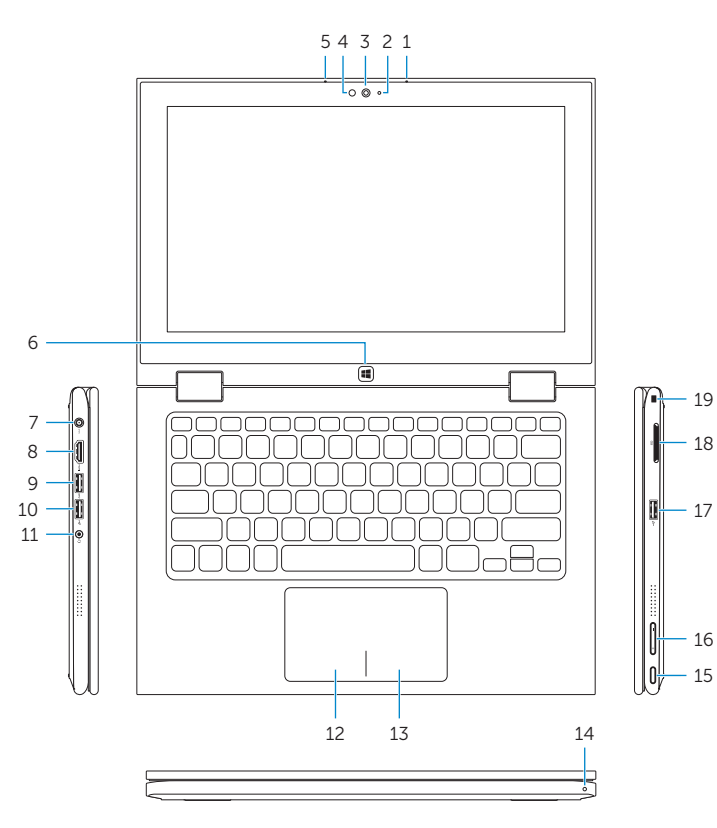

19 18

16

# Modes

Modi | Modes | Modos

#### Notebook

Notebook | Notebook Equipo portátil

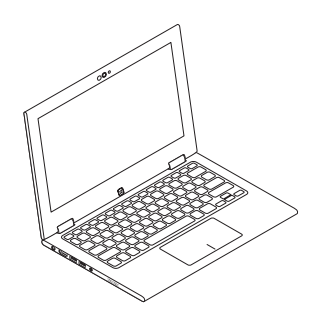

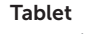

Tablet | Tablette Tableta

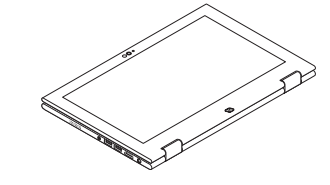

## Tent

Tent | Tente Tienda

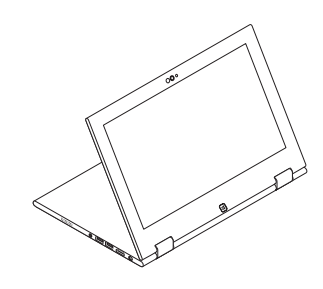

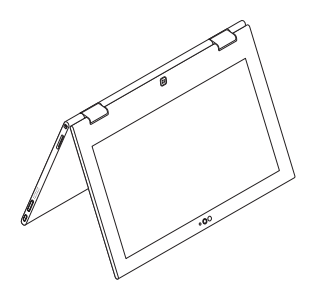

#### Tablet Stand Tabletstandaard | Station d'accueil

Soporte de tableta

#### Información para NOM, o Norma Oficial Mexicana

La información que se proporciona a continuación se mostrará en los dispositivos que se describen en este documento, en conformidad con los requisitos de la Norma Oficial Mexicana (NOM):

#### Importador:

Dell Mexico S.A. de C.V. AV PASEO DE LA REFORMA NO 2620 PISO 11

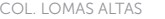

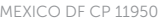

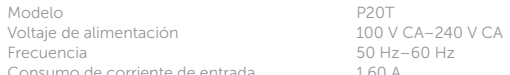

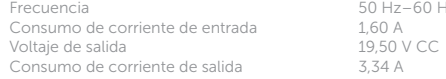

País de origen en activitativa de la estado en China

© 2014 Dell Inc.

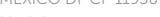

© 2014 Microsoft Corporation.

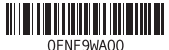

Printed in China.